# DigLA – A Digsby Log Analysis Tool to Identify Forensic Artifacts

Muhammad Yasin, Muhammad Abulaish<sup>∗</sup>

*Center of Excellence in Information Assurance, King Saud University Riyadh – 11653, Saudi Arabia yaseenyns@gmail.com, mAbulaish@ksu.edu.sa*

## Abstract

Since the inception of Web 2.0, instant messaging, e-mailing, and social networking have emerged as cheap and efficient means of communication over the Web. As a result, a number of communication platforms like Digsby have been developed by various research groups to facilitate access to multiple e-mail, instant messaging, and social networking sites using a single credential. Although such platforms are advantageous for end-users, they present new challenges to digital forensic examiners because of their illegitimate use by anti-social elements. To identify digital artifacts from Digsby log data, an examiner is assumed to have knowledge of the whereabouts of Digsby traces before starting an investigation process. This paper proposes a design for a userfriendly GUI-based forensic tool, DigLA, which provides a unified platform for analyzing Digsby log data at different levels of granularity. DigLA is also equipped with password decryption methods for both machine-specific and portable installation versions of Digsby. By considering Windows registry and Digsby log files as dynamic sources of evidence, specifically when Digsby has been used to commit a cyber crime, this paper presents a systematic approach to analyzing Digsby log data. It also presents an approach to analyzing RAM and swap files to collect relevant traces, specifically the login credentials of Digsby and IM users. An expected insider attack from a server security perspective is also studied and discussed in this paper.

*Keywords:* Digital forensics, Digsby log analysis, forensic artifacts, insider attack, RAM analysis.

#### 1. Introduction

Because of the increasing popularity of social media for sharing, communicating, and transferring various types of data over the Web, multi-purpose applications like Digsby that provide access to multiple applications using a single credential are becoming popular. Digsby provides a unified platform which facilitates multiple online activities like instant messaging, emailing, and social networking under a common umbrella. According to the TechCrunch report<sup>1</sup>, Digsby has more than three million registered users. Digsby supports Gmail, Hotmail, Yahoo mail, AOL mail, and POP and IMAP accounts. The current version of Digsby (build 90, r30044) manages numerous instant messaging protocols, including Google Talk, Live Messenger, Yahoo Messenger, AOL Instant Messenger (AIM), ICQ, Jabber, Facebook and MySpace instant messengers. Digsby helps its users stay up-to-date about activities on social and professional networks such as Facebook, MySpace, Twitter, and LinkedIn. Digsby users can use aliases and merge multiple accounts to avoid duplicate contacts. Although such features are advantageous for end-users, they pose challenges when digital crime investigators try to identify the specific account used for an illicit purpose. Moreover, the unified platform provided by Digsby

<sup>∗</sup>Corresponding author; Senior member: IEEE, ACM, and CSI; E-mail: ab ulaish@ieee.org; Phone: +966-1-4696468; Fax: +966-1-4696453

<sup>1</sup>http://techcrunch.com/2011/04/19/

to facilitate access to multiple applications by end users using a single credential poses challenges for investigators trying to identify relevant and reliable traces embedded within its log files stored at different locations.

Recently, a number of research efforts have been directed towards the identification and collection of forensic artifacts from instant messaging log data [1, 2], particularly Yahoo Messenger [3, 4], MSN [5], Windows Live Messenger [6, 7], AOL/AIM [8, 9], Tencent QQ [10, 11], Skype [2, 12], Pidgin [13], and Trillian [14]. In addition, other studies have involved the investigation of Web-based instant messengers that are volatile in nature [15] and the analysis of instant messengers on Apple iPhones [16]. However, to the best of the authors' knowledge, no attempt has been made so far to analyze Digsby log data in a unified manner, and consequently no tool has been developed for this purpose.

This paper proposes a design for a user-friendly GUI-based forensic tool, DigLA (Digsby Log Analyzer), which can be used by forensic examiners to analyze Digsby log data to identify digital artifacts without knowing their whereabouts in the system. An in-depth analysis of RAM (random-access memory) and swap files to acquire login credentials either in the clear or encrypted is also presented. DigLA facilitates the automatic collection of digital traces from different locations in the underlying computer and system files and stores them locally for further analysis or future reference. It supports the collection of digital traces from both machine-specific and portable Digsby installations. The forensic traces identified by DigLA involve

tagged-buys-popular-socialinstant-messaging-client-digsby/

mainly chat logs, login credentials, significant files and folders, and the information embedded within them. All the information collected during analysis is critically examined and presented with necessary details to assist examiners in real-life scenarios. DigLA is also integrated with a password decryption module which decrypts encrypted passwords for both machinespecific and portable Digsby installation versions. At present, DigLA runs only under the home and professional editions of Windows-XP (SP-2) and Windows 7, but it can be enhanced to adapt to other versions of Windows or other operating systems. Administrator and limited user accounts have been created and used to analyze DigLA behavior in different situations. Test scenarios in virtual machine VMware<sup>2</sup> have been created, and analyses of both static data and live systems have been performed. Registrar Lite $^3$  and the Windows-provided registry editor *regedit.exe* were used to conduct registry analyses. WinHex<sup>4</sup> was used for critical examination of RAM, swap files, and various critical files such as *logininfo.yaml* and *iconhashes.dat*. Finally, uninstall results were gathered and examined to identify associated digital artifacts.

The rest of the paper is organized as follows. After a brief introduction to the Digsby login and authentication process in Section 2, Section 3 presents the design of DigLA. This section also presents the features and artifact collection process of DigLA. Section 4 provides the implementation details of the password decryption techniques for both machine-specific and portable Digsby installation versions. A discussion of a possible insider attack also constitutes an important part of this section. Section 5 further describes the analysis of RAM and swap files to collect login credentials and contact IDs. Finally, Section 6 presents conclusions.

## 2. Digsby Login and Authentication Process

Figure 1 presents a step-by-step user login and authentication process for Digsby. Similarly to other instant messengers (IMs) and IM aggregators, registration is a mandatory requirement in Digsby before accessing the underlying services. To register, a user needs to choose an ID, the availability of which is ensured by Digsby through a table lookup process in its local database. Once the selected ID has been confirmed to be available, the user receives a confirmation message indicating successful completion of the registration process. Meanwhile, Digsby generates a hash code for the user password and stores it in a local database. Instead of storing an unencrypted password on the server, Digsby stores the password hash code to enhance user security. After installing Digsby applications, the user supplies login credentials. Digsby checks for application updates and tries to establish a connection with the server for authentication purposes. After successful authentication, the server is synchronized with the requested client, and his/her status is updated to the group members that are online. Finally,

<sup>2</sup>http://www.vmware.com/

the user supplies the login credentials of the instant messengers, email accounts, and social networks that he/she wants to access through the Digsby ID. All supplied passwords are encrypted using the Digsby password and stored in the Digsby database<sup>5</sup>. Thereafter, whenever the user logs in to his/her Digsby account, the login credentials for all protocols are confirmed automatically. In this way, a user can access multiple services through Digsby using a single login and password.

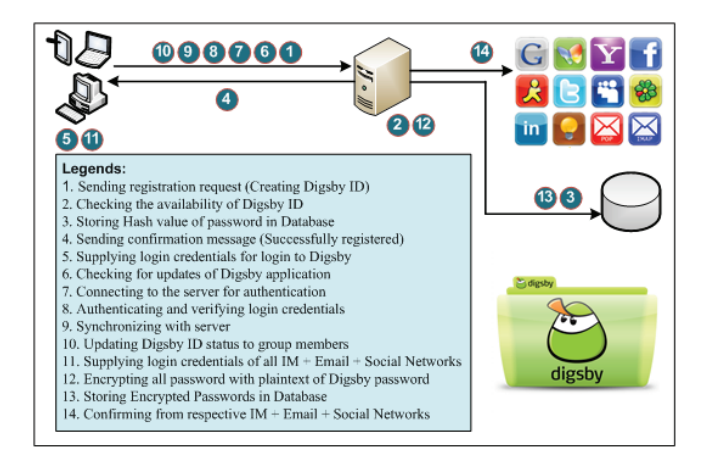

Figure 1: Digsby login and authentication process

## 3. Proposed Digsby Log Analyzer (DigLA)

This section presents the design of the proposed Digsby log analysis tool, DigLA, which can be used to identify and collate digital artifacts stored by Digsby at different locations for purposes of analysis. Figure 2 provides a summary of the important Digsby directory paths, locations, and files that are examined by DigLA to find digital artifacts. DigLA provides a user-friendly graphical interface to access digital artifacts stored at various locations. It provides three basic functionalities to examiners to collect traces from the Digsby log repository. First, an investigator can view the Windows registry entries to identify the search page/toolbar, uninstallation path, and most recent usage of Digsby. Second, an investigator can view Digsby log files that contain information related to installation paths, executable files, login credentials, proxy settings, configuration files, last usage time-stamp, aliases or alternate names for contact IDs, exchanged files, separate chat logs for each instant messenger, and pictures associated with contact IDs. A snapshot of the DigLA graphical interface showing all this information is presented in Figure 3. Finally, an investigator can decrypt Digsbyencrypted passwords that are collected either from machinespecific installations or from portable installation versions of Digsby.

The authors performed an uninstallation process under both Windows XP and Windows 7 to analyze the relevant artifacts. It should be noted that Digsby does not provide *program utility*

<sup>3</sup>http://www.resplendence.com/download/RegistrarLite.exe

<sup>4</sup>http://www.x-ways.net/winhex/index-m.html

<sup>5</sup>http://wiki.digsby.com/doku.php?id=security

and *complete* options during its uninstallation and does not remove any artifacts from Windows directories. Therefore, even though Digsby has been uninstalled from a computer, an examiner can still collect relevant artifacts. However, the examiner may not be able to extract the artifacts from the Windows registry uninstallation key, except for the Digsby usage timestamp, if the investigation starts within a short period of time after the uninstallation process.

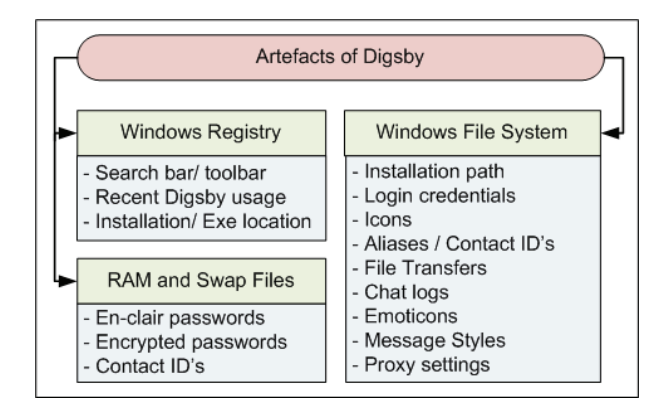

Figure 2: Directory paths, locations, and files containing Digsby artifacts

DigLA manages chat logs for each instant messenger as a separate single file which can be analyzed at different levels of granularity using third-party data mining tools to learn about the malicious activities of a suspect based on the semantics of different segments of textual conversations. Graph visualization and link mining techniques can be used to identifying the network of a suspect and the role of the concerned person in it. All these tasks are outside the scope of this paper, but constitute directions for future research to enhance the functionality of DigLA. Further details of the DigLA forensic artifact identification process are presented in the following subsections.

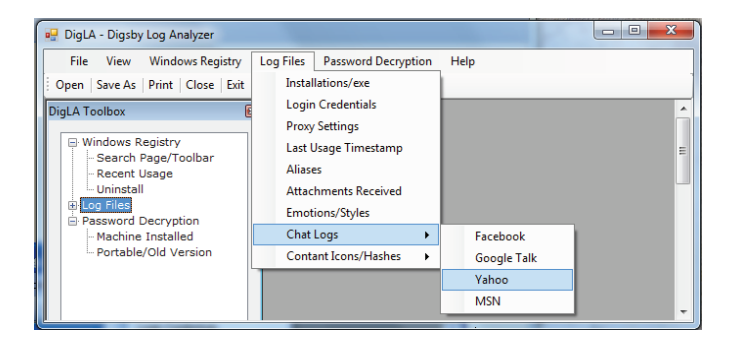

Figure 3: A snapshot of DigLA graphical user interface

## *3.1. Windows Registry Analysis*

In contrast to other instant messengers [1, 17, 18] and download managers [19, 20, 21], the Windows registry does not maintain the history of Digsby activities such as instant messages, email messages, and activities performed on social networks. The only information maintained by the Windows registry is the execution path, uninstall location, search bar, and recent usage status of Digsby. During the installation

process, the Digsby *search bar* checkbox is checked by default, which is generally the default option chosen by Digsby users. The history of the Digsby search toolbar is maintained under the *HKEY CURRENT USER*\*Software*\*Microsoft*\*Internet Explorer*\*SearchScopes*\{*0633EE93-D776-472f-A0FF-*

*E1416B8B2E3A*} key, which includes the URL address and display name. The *MUICache* key, located at *HKEY USERS*\*S-1-5-21-1757981266-1708537768-725345543-500*\*Software*\*Microsoft*\*Windows* \*ShellNoRoam*\*MUICache* contains the footprints of Digsby, as shown in Figure 4, which provide clues to the recent usage of Digsby applications. The time-stamp values can be collected using Registrar Lite<sup>6</sup> or FTK Registry Viewer<sup>7</sup>. The *Uninstall* branch

points to all installed applications in a computer. The *Digsby* key contains registry key values, mainly including the execution path, the uninstall path and the publisher, at *HKEY LOCAL MACHINE*\*SOFTWARE*\*Microsoft*\*Windows* \*Current Version*\*Uninstall*\*Digsby*.

| <b>Registry Editor</b><br>View<br>Edit<br>File |   | Favorites<br>Help                                                                   |               | x<br>Ξ                   |   |
|------------------------------------------------|---|-------------------------------------------------------------------------------------|---------------|--------------------------|---|
| Shell                                          | ∸ | Name                                                                                | <b>Type</b>   | Data                     | ▲ |
| BagMRU                                         |   | ab C:\Program Files\Adobe\Reader 10.0\Reader\AcroRd                                 | <b>REG SZ</b> | <b>Adobe Reader</b>      |   |
| Bags<br>MuiCache                               |   | abj C:\Program Files\Digsby\lib\digsby-app.exe                                      | <b>REG SZ</b> | <b>Diasby</b>            |   |
| <b>Contractor</b><br>lח                        | ÷ | ab C:\Program Files\Internet Explorer\iexplore.exe                                  | REG SZ        | <b>Internet Explorer</b> |   |
| Þ<br>∢                                         |   | m<br>∢                                                                              |               |                          |   |
|                                                |   | Computer\HKEY_CLASSES_ROOT\Local Settings\Software\Microsoft\Windows\Shell\MuiCache |               |                          |   |

Figure 4: A snapshot of the *MUI Cache* in Windows registry

# *3.2. Digsby Log Data Analysis*

Digsby maintains important information under various paths in the Windows file system. Tables 1, 2, and 3 present various types of digital artifacts and their corresponding directory paths in Windows XP, Windows 7, and portable installations, respectively. The artifacts include Digsby login credentials, proxy and configuration settings, emoticons, message styles, and cache and contact icons. Because Digsby does not provide an option to its users to change the location of chat logs, the chat log data can be accessed in their default location, which is very helpful to investigators. Digsby also stores the last login timestamp in the *systemlog.txt* file and maintains all crucial information under a single path, <*Directory path*>\*Digsby*\*App*, for portable devices, which assists the forensic investigator in collecting all information from a single location. The following sub-sub-sections present a detailed discussion of these forensic artifacts.

## *3.2.1. Chat Logs*

Because Digsby does not implement a hashing or encryption algorithm to secure chat logs, it is fairly easy for an examiner to access them without using a decryption algorithm. Digsby uses HTML format to store chat logs in *My Documents* and maintains them on a daily basis for each contact person in a separate

<sup>6</sup>http://www.resplendence.com/download/RegistrarLite.exe

<sup>7</sup>http://accessdata.com/support/adownloads

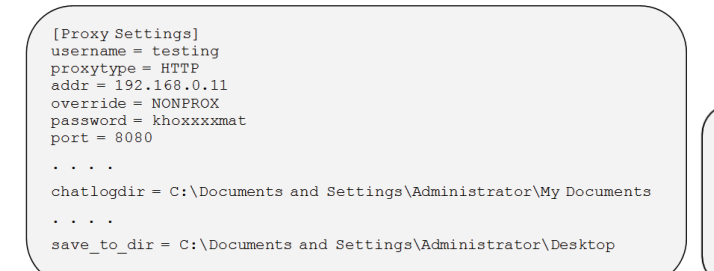

```
(p<serial #>S 'Protocol name'
p< serial #> (p< serial #>V protocol ID p<serial #>
S ' SHA-1 Hash of the icon' p<serial #>
P<serial #>ssS 'Protocol name'
P<serial #>(p<serial #>v protocol ID p<serial #>
S' SHA-1 Hash of the stored ICON' p<serial #>ss.
```
(a) *digsbylocal.ini* file containing proxy settings, chat log, and directory paths for received/downloaded files

(b) *iconhashes.dat* file format

Figure 5: A snapshot of *digsbylocal.ini* and *iconhashes.dat* files

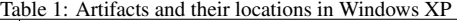

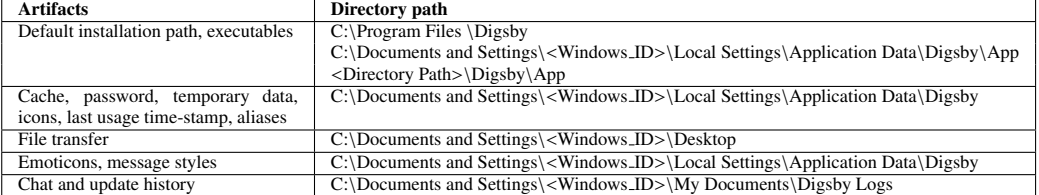

folder, the name of which is determined using the *contact ID* of the respective user. A pre-specified file naming convention (*yyyy-mm-dd.html*) is used to create files for maintaining chat logs. This pattern is exploited by DigLA to search log data for a particular date on which malicious activity was performed.

In addition, Digsby maintains a history of all supported protocols in separate folders, as shown in Table 4. For example, Facebook chat logs are maintained under <*Digsby ID*>\*fbchat*\<*Protocol ID*>\*571xxxxx3 fbchat*. This folder path provides crucial information such as the sender ID, receiver ID, protocol ID, and date- and time-stamp of the instant messages. It also provides the numeric Facebook ID of the contact user, which can be used to determine the actual identity of the user using search engine APIs. In this way, an examiner can trace all persons with whom a user was in contact through the Facebook chat service.

# *3.2.2. Proxy Settings*

Digsby includes *digsbylocal.ini* file at the *C:*\*Documents and Settings*\<*Windows ID*>\*Local Settings*\*Digsby* location, which contains proxy settings, chat log directory location, and location information of downloaded or transferred files, as shown in Figure 5(a). The proxy username and password are stored in plain text. The variable *chatlogdir* contains the complete path of the chat history directory. Similarly, *save to dir* maintains the complete path of the received files.

#### *3.2.3. Contact Icons*

Digsby maintains an iconhashes.dat file at the *C:*\*Documents and Settings*\<*Windows ID*>\*Local Settings* \*Digsby*\*cache*\*iconhashes.dat* location, which contains information about all contact IDs and icons of added contacts. The format used to store the relevant information in the *iconhashes.dat* file is shown in Figure 5(b). This file maintains information according to various protocols such as MSN, Facebook, and others. The current version of Digsby stores the SHA-1 hash as a 20-byte value in hexadecimal format, but previous versions use a mixture of hexadecimal and ASCII values along with special characters to store the SHA-1 hash. For example,  $\x18\xc3\xec\x0f\xb2\x9d8\xa8O|\xce\an\nxc3\xef$  $\xeb\xcax\xcs$  is an SHA-1 hash value in which " $\x$ " indicates that the two following characters are hexadecimal values.

The information contained in the *iconhashes.dat* file is also linked with icons that are stored in the Digsby\Cache folder. This folder contains icons for each contact ID in a separate subfolder with a name inherited from the name of the underlying protocol such as Google Talk, MSN, and Yahoo, as shown in Table 5. These icons can be viewed using a Windows application like *Windows Photo Viewer*. Facebook icons are stored under the name *580xxx436 ICON.dat*, in which *580xxx436* represents the Facebook ID. Yahoo icons are kept under the name *alxxxxxkh ICON.dat*, where *alxxxxxkh* is the Yahoo ID of the contact person *alxxxxxkh@yahoo.com*. Google Talk icons are stored with the complete address of the Gmail user, for instance, *yasxxxxxxns@gmail.com ICON.dat*. Hotmail icon names such as *faxxxxxxab@hotmail.com ICON.dat* are kept in the same format as Google Talk icons. The Facebook ID of a user can be found as a folder name at location *C:*\*Documents and Settings*\<*Windows ID*>\*Local Settings*\*Digsby*\*cache*\<*Digsby ID*> *cache*\*fbchat*\<*protocol ID* >, which contains a *cookiejar* file preserving all cookies and their expiry time-stamps for

|                                        | Table 2: Artifacts and their locations in Windows 7          |
|----------------------------------------|--------------------------------------------------------------|
| <b>Artifacts</b>                       | Directory path                                               |
| Default installation path, executables | C:\Program Files \Digsby                                     |
|                                        | C:\Users\ <windows_id>\AppData\Local\Digsby\App</windows_id> |
|                                        | <directory path="">\Digsby\App</directory>                   |
| Cache, password, temporary data,       | C:\Users\ <windows_id>\AppData\Local\Digsby</windows_id>     |
| icons, last usage time-stamp, Aliases  |                                                              |
| File transfer                          | C:\Users\ <windows_id>\Desktop</windows_id>                  |
| Emoticons, message styles              | C:\Users\ <windows_id>\AppData\Roaming\Digsby</windows_id>   |
| Chat and update history                | C:\Users\ <windows_id>\Documents\Digsby Logs</windows_id>    |

Table 3: Artifacts and their directory paths for portable installed instances

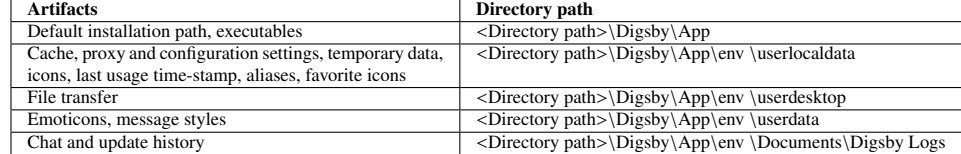

the last login session.

## *3.2.4. Alias Names*

Information about alternative names can be found in the *alias cache v1.db* file, which is stored at the *C:*\*Users*\<*Windows ID*>\*AppData*\*Local*\*Digsby*\*cache*\<*Digsby ID*> *cache* location. This file can be opened using SQL LITE supporting software<sup>8</sup>, as shown in Figure 6, to view the aliases of the contact IDs of various protocols. To protect users' privacy, some letters of the names and aliases have been replaced with the special character (?) in Figure 6.

### *3.2.5. E-mails and Social Activities*

Digsby maintains only the artifacts of instant messages. It does not maintain records of sent and received e-mails and social activities performed over social networks. However, an examiner can collect the footprints of such activities from the Web browser history, as discussed in [22, 23], and related information can also be found in the Windows registry [18]. Process Monitor <sup>9</sup> can be used to monitor real-time activities performed on files, the registry, and processes to verify the results.

#### 4. Digsby Password Decryption

This section discusses and provides implementation details of the password decryption techniques that can be used to decrypt encrypted passwords during the forensic analysis process. A discussion of possible insider attacks also constitutes an important part of this section.

# *4.1. Password Decryption for Machine-Specific Digsby*

Digsby maintains login credentials in the *logininfo.yaml* file and does not permit users to change the default location of this file. This *"logininfo.yaml"* file contains the Digsby IDs of all users. It also contains the encrypted passwords of those who

sqlite database browser portable 1.3

select the *save password* option. The current version of Digsby supports 31-character-long passwords, whereas previous versions supported only 16 characters. Digsby uses the RC4 encryption algorithm to encrypt a user's password and to generate base-64 code for the encrypted password before storing it into the designated file. The encryption and decryption key of the RC4 algorithm is a 20-byte SHA-1 hash of *system product ID*, *installation date*, and *Digsby ID*. The password cracking method presented in the article *Exposing the password secrets of Digsby* [24] can be summarized as follows:

- 1. Search for the *logininfo.yaml* file in the directory paths.
- 2. Decode the base-64 encoded passwords stored in the *logininfo.yaml* file.
- 3. Collect the system product IDs, installation dates, and Digsby IDs. The Digsby ID can be collected from the *logininfo.yaml* file, and the system product ID and installation date can be found in the Windows registry under the *HKEY LOCAL MACHINE* \*SOFTWARE*\*Microsoft*\*Windows NT*\*CurrentVersion* key using the *DigitalProductId* and *InstallDate* entries.
- 4. Create a complete string of system product ID, installation date, and Digsby ID in sequence as written and generate its SHA-1 hash, which serves as a decryption key for the encrypted password.
- 5. Decrypt the encrypted password using the RC4 encryption algorithm with the help of the generated SHA-1 hash key.

A work flow of the password cracking method discussed above is shown in Figure 7.

#### *4.2. Password Decryption for Portable-Installed Digsby*

Along the lines of the password decryption method for the machine-specific version of Digsby, the authors have devised a password decryption technique for the portable installation version of Digsby. During cryptanalysis of the algorithm used for encryption, an adaptive chosen-plaintext attack is launched. In an *adaptive chosen-plaintext attack*, the cryptanalyst can choose a series of plaintexts to be encrypted with an unknown algorithm and a key to acquire the respective cipher text. The

<sup>8</sup>http://portableapps.com/news/2010-12-01 -

<sup>&</sup>lt;sup>9</sup>http://technet.microsoft.com/en-us/sysinternals/bb896645

Table 4: Digsby directory paths for various instant messaging protocols

| <b>Platform</b> | Directory path                                                                                                    |
|-----------------|----------------------------------------------------------------------------------------------------|
| Yahoo           | $C:\Users \ \&\text{mod} \ \text{ID}> \ \text{Decuments} \ \text{Diggs} \ \&\text{Diggs} \ \text{ID}> \ \text{rotocol} \ \text{ID}> \ \text{contact ID}> \ \text{p} \ \text{Diggs} \ \text{Diggs} \ \text{Diggs} \ \text{C}$ |
| Google Talk     | C:\Users\ <windows_id>\Documents\Digsby Logs\<digsby id="">\gtalk\<protocol id="">@gmail.com\<contact id="">@gmail.com_gtalk</contact></protocol></digsby></windows_id>                                                      |
| Facebook        | $C:\User \ \ \ \ \ \ \$                                                                                                    |
| <b>WLM/MSN</b>  | $C:\User \ \ \W_{\max} \ D\longrightarrow \D{c} \ D\$ Logs $\ \D\gamma \$                                                                                                    |
| Digsby          | C:\Users\ <windows_id>\Documents\Digsby Logs\<digsby id="">\digsby\yaxxxxxns@digsby.org\digsby.org_digsby</digsby></windows_id>                                                                                              |

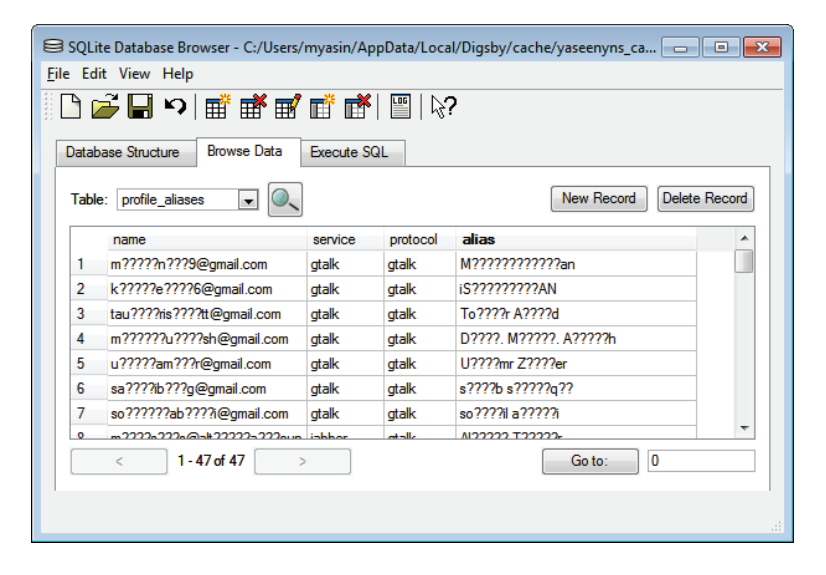

Figure 6: A snapshot showing aliases for contact IDs

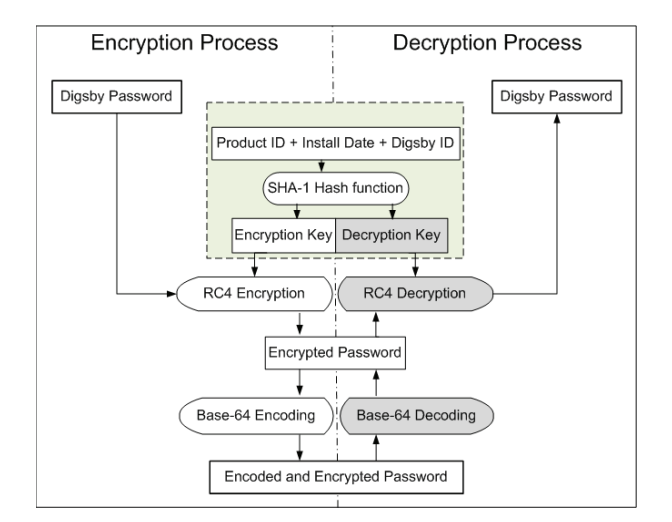

Figure 7: Password encryption and decryption process for machine-specific Digsby

analyst can choose successive plaintexts based on the results obtained from previous encryptions. During analysis of the Digsby encryption algorithm for the portable version, it was observed that this algorithm uses a symmetric encryption scheme, specifically XOR-encryption technique, to hide the login credentials of users with a fixed key. The mathematical function defined in Equation 1 states that the plaintext and key are XORed to generate the cipher text (encrypted password), where *i* represents the index value and *l* represents the total number of alphabets to be considered, or 31 in the case of Digsby. The *MOD* function is used to compute the remainder value after integer division, and the  $\oplus$  function is used to compute the bitwise XOR of the current index value with the respective key value.

$$
C[i] = P[i] \oplus K[i \; \text{MOD } l] \tag{1}
$$

The symmetric nature of this encryption reveals that the same encryption key can be used to perform the decryption process, i.e., to extract the password in plaintext. As a result, Equation 2 can be used to decrypt the encrypted password, where the symbols have the same interpretations as in Equation 1.

$$
P[i] = C[i] \oplus K[i \; \text{MOD } l] \tag{2}
$$

Table 6 shows a few chosen plaintexts and the corresponding encrypted passwords for cryptanalysis of the cryptographic algorithm used to encrypt the passwords of the portable installation version of Digsby. The encrypted passwords are represented in the mixed format  $\x9b\ x12\ xdd\ x19\ xf8Qk\ x02\ x06\ xba$ , which includes hexadecimal and ASCII values. In this string \*x* indicates that the next two characters are hexadecimal values and the remaining values are ASCII characters. These values must be converted into hexadecimal values, as shown in Table 7. The encrypted password at serial number 11 was used to confirm whether the left diagonal values from serial numbers 1 to 10 (shown in boldface) are similar to it. Note that the string consisting of the left diagonal values from serial numbers 1 to 10 is similar to the encrypted password given at serial number 11. For further clarification, another password at serial number 12 was chosen as a part of the chosen-plaintext attack to confirm the right diagonal values from serial numbers 1 to 10. The right diagonal values

Table 5: Icons-related artifacts for different protocols

| Protocol   | <b>Folder name</b> | Icons' name format              | <b>Protocol ID</b>     |
|------------|--------------------|---------------------------------|------------------------|
| Facebook   | Fhchat             | 580xxx436_ICON.dat              | 580xxx436              |
| Google     | Gtalk              | yasxxxxxxns@gmail.com.dat       | yasxxxxxxns@gmail.com  |
| Yahoo      | Yahoo              | alxxxxxkh_ICON.dat              | alxxxxxkh              |
| <b>MSN</b> | msn                | faxxxxxxab@hotmail.com_ICON.dat | faxxxxxxab@hotmail.com |

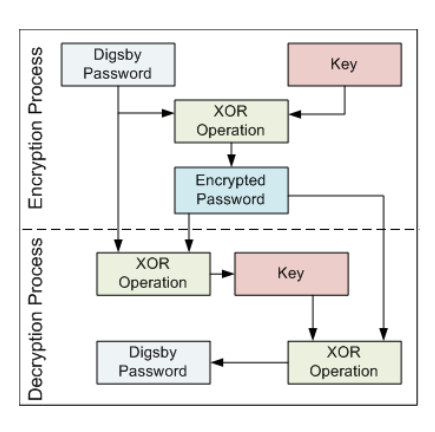

Figure 8: Password encryption and decryption process for Digsby portable installation version

also fully match with the launched attack. From this analysis, it can be concluded that Digsby possibly uses the XORencryption algorithm for encrypting passwords on a characterby-character basis, rather than on a block-by-block basis. Multiple passwords were chosen by different users to test and verify this encryption scheme for the portable installation version of Digsby.

Table 6: Chosen plaintexts and encrypted passwords

| S. no.         | <b>Chosen plain-text</b> | $\equiv$ Encrypted password (Hex + ASCII format) |
|----------------|--------------------------|--------------------------------------------------|
|                | 0000000000               | $x9b\ x12\ xdd\ x19\ xf8Qk\ x02\ x06\ xba$       |
| $\overline{c}$ | 1111111111               | $x9a\ x13\ xdc\ x18\ xf9Pi\ x03\ x07\ xbb$       |
| 3              | 2222222222               | $x99\ x10\ \overline{x1b}\ xfaSi\ x00\ x04\ xb8$ |
| $\overline{4}$ | 3333333333               | $x98\xi 11\xde\xi x1a\xfbRh\xi 01\xi 05\xb9$     |
| 5              | 4444444444               | $x9f\{x16\}xd9\{x1d\}xfcUo\{x06\}x02\}xbe$       |
| 6              | 5555555555               | $x9e\ x17\ xd8\ x1c\ xfdTn\ x07\ x03\ xbf$       |
| 7              | 6666666666               | $x9d\xi14\xdb\xi1f\xi6Wm\xi04\xi00\xbc$          |
| 8              | 7777777777               | $x9c\ x15\ xda\ x1e\ xffV1\ x05\ x01\ xbd$       |
| 9              | 8888888888               | $x93\xi x1a\xi xd5\xi 11\xi0Yc\eta x0e\xi b2$    |
| 10             | 9999999999               | $x92\xi1b\xi4\xi10\xi1Xb\xi0b\xi0f\k$            |
| 11             | 0123456789               | $x9b\{x13\}xdf\{x1a\}xfcTm\{x05\}x0e\{xb3$       |
| 12             | 9876543210               | \x92\x1a\xda\x1f\xfdUh\x00\x07\xba               |
|                |                          |                                                  |

After verification that the encryption algorithm performs only character-by-character replacement and does not have any impact on succeeding characters, the next step is to decode the encryption key. For the XOR-encryption algorithm, the decoding mechanism is very simple. The cryptanalyst needs only the chosen plaintext (password) and the encrypted password. Both the chosen plaintext and the encrypted password must be converted to pure hexadecimal format, as shown in Table 7. Then the XOR operation can be performed on both hexadecimal values to deduce the original key used by Digsby for encryption. The value of this key can be used to decrypt the passwords encrypted by the portable version of Digsby. Figure 8 presents a work flow of the password decryption process described above.

# *4.2.1. Verification of the proposed key identification and password decryption algorithm*

To verify the accuracy of the proposed key identification and password decryption algorithm for the portable version of Digsby, a portable installation of Digsby was performed on different Windows machines, and ten different users were requested to create their own passwords and to use Digsby from their own dedicated computers. Users logged into Digsby using their credentials and performed various activities through Digsby. Afterwards, all passwords were collected from the *digsby.dat* file stored at the \*Digsby*\*App*\*env*\*userdata* location on the portable device. The decryption technique described above was used to decrypt their passwords, and the correctness of these passwords was confirmed by their respective users. In this experiment, all passwords were successfully decrypted using the proposed algorithm. A list of the encrypted and decrypted passwords along with their verification status is presented in Table 8.

#### *4.3. Insider Attack*

Digsby does not store the login credentials of instant messengers (IM), email accounts, and social networks on the user's computer, but rather it stores the hash values of the passwords on the server to avoid insider attacks, so that their own employees cannot view users' passwords. The login credentials of IM, email accounts, and social networks are encrypted using the plaintext of the password used to log in to Digsby. By analyzing Digsby artifacts at the client end, it could be observed that Digsby uses the SHA-1 hash function to generate hash values to decrypt stored passwords and contact icons, and it may also use the SHA-1 hash function to store password hash codes on the server. There are various methods of obtaining access to these login credentials. An insider with rights to view the hash passwords stored on the server can copy the password hash codes and put them on various websites  $10$  to generate passwords online. Once he/she obtains the password of a user in plaintext, there is an opportunity for an intruder to decrypt the login credentials of IMs, email addresses, and social networks if Digsby is using the RC4 encryption algorithm on the server side. Thereafter, the attacker can obtain the encrypted password from the database and thereby regenerate all saved passwords within a short period of time.

Figure 9 illustrates how an insider can launch an attack on the Digsby server. It is assumed that an insider has access to view the password hash codes stored in the Digsby database. In Figure 9, the symbols used have the following interpretations:

 $K_i$  = password of Digsby user *i* 

<sup>10</sup>http://www.md5decrypter.co.uk/sha1-decrypt.aspx, http://hashcrack.com/

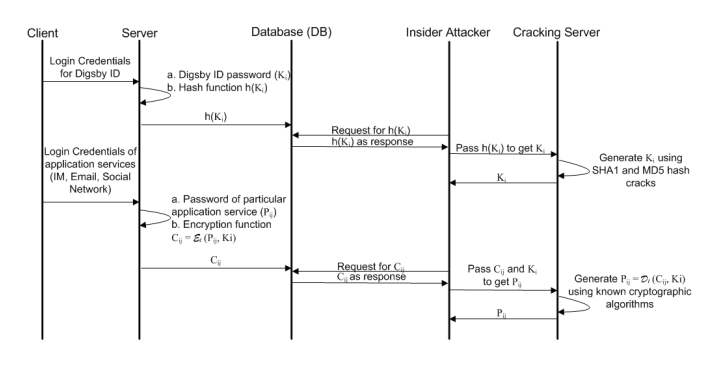

Figure 9: Possible insider attacks

Table 7: Intermediate results during derivation of key from a chosen password

| Item                                  | Values                                                                 |
|---------------------------------------|------------------------------------------------------------------------|
| Encrypted password in Hexadecimal and | $x9b\ x12\ xdd\ x19\ xf8Qk\ x02-\x06\ xba\ x85\ xcc5\ xad\ x9ec\ xbb-$ |
| <b>ASCII</b> formats                  | $T\ x12\ xe9\ xa7\ x85\ xb0L\ xe-J6\ x06d\ x7f\ x1b\ xf8$              |
| Encrypted Hexadecimal password        | 9B12DD19F8516B02-06BA85C5AD9E63BB-5412E9A785b04CEA-4A3606647F1BF8      |
| Chosen password                       | 00000000-00000000-00000000-0000000                                     |
| Hexadecimal value of chosen password  | 3030303030303030-3030303030303030-3030303030303030-3030303030303030    |
| Key                                   | AB22ED29C8615B32-368AB5F59DAE538B-6422D997B5807CDA-7A0636544F2BC8      |

 $h(.) =$  a hash function, which can be either  $h_{SHA1}(.)$  or  $h_{MD5}(.)$  $h(K_i)$  = hash of the password of user *i* 

 $h^{-1}(K_i)$  = inverse hash of the password of user *i* 

 $P_{ij}$  = password of user *i* for application *j* 

 $C_{ij} = E_{\ell}(P_{ij}, K_i)$ = an encryption function, where  $1 \leq \ell \leq P_{ij}$ represents an application-specific known encryption algorithm  $P_{ij} = D_{\ell}(C_{ij}, K_i) =$  a decryption function, where  $1 \leq \ell \leq$  $P_{ij}$  represents an application-specific known decryption algorithm.

Initially, a user registers on Digsby and obtains a unique user account, and account-related information, in particular login credentials, is stored on the Digsby server. The password component  $K_i$  of the user account is stored in a hash format  $h(.)$ rather than in plaintext. Whenever a Digsby client wishes to log in to Digsby, he/she provides login credentials through a Web interface. The Digsby server applies the hash function *h*(.) to the entered password  $K_i$  for login and sends a request to the related database to validate  $K_i$  and the associated Digsby ID. Because an insider may have access to the hashes of the user passwords, after obtaining access to the hash of a particular password  $h(K_i)$ , he/she can generate the password  $h^{-1}(h(K_i))$ , either through applying brute-force techniques or through exploiting the weaknesses of the hash functions used. Once it was discovered that Digsby uses the SHA-1 hash algorithm for various purposes, such as decryption of stored passwords and contact icons, on the client side, it could be presumed that Digsby might also use SHA-1 hash functions on the server side. If this is true, then an insider attacker can easily obtain the password hash  $h(K_i)$  of a Digsby ID and can generate password  $K_i$  from this hash through exploiting the known hash function *h*(.) and its weaknesses. Even if Digsby is not using the SHA-1 hash function on the server side or the hash function is robust enough to resist cracking, the insider can launch a brute-force attack to obtain the password  $h^{-1}(h(Ki))$ .

Moreover, Digsby saves the login credentials of supported IM applications, email accounts, and social networks on the

Digsby server. These passwords are encrypted using the Digsby login password and stored in the Digsby database. Assuming that an insider has access to the Digsby database, in addition to obtaining access to the login password  $K_i$  of a user, he/she may send a query request to access the encrypted password  $C_{ij}$  for a particular application service. In this scenario, the attacker has both the login password  $K_i$  to log in to Digsby and the encrypted password  $C_{ij}$  to log in to a particular application service. Based on the known fact that Digsby uses the RC4 encryption algorithm to encrypt passwords stored on client machines, it may be assumed that the Digsby developers have used one of the known algorithms for encryption purposes on the client side, and consequently that they have used a similar or some other known algorithm for encryption purposes on the server side. Therefore, an inside attacker has only to confirm the known algorithm, and after that, in no time, he/she can obtain the login credentials, in particular the password  $C_{ii}$  of an application service.

### 5. RAM and Swap File Analysis

A large number of forensic artifacts can also be collected from RAM (random-access memory) and swap files during a live investigation process. RAM analysis can be valuable for finding login credentials, file paths, and proxy settings. Digsby stores essential information at various locations in RAM. During RAM analysis, it must be assumed that the data in memory change frequently according to users' activities. For example, it is possible that examiner finds a login credential for the MSN Messenger protocol at multiple positions during investigation in one case, whereas he/she may not be able to find even a single instance of login credentials in a second case. Such variations occur due to inconsistency in users' activities and the volatile nature of RAM. In this situation, it is necessary to conduct the analysis multiple times and to present the variations in results at the end. Another important fact related to RAM analysis is

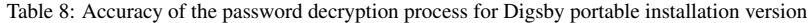

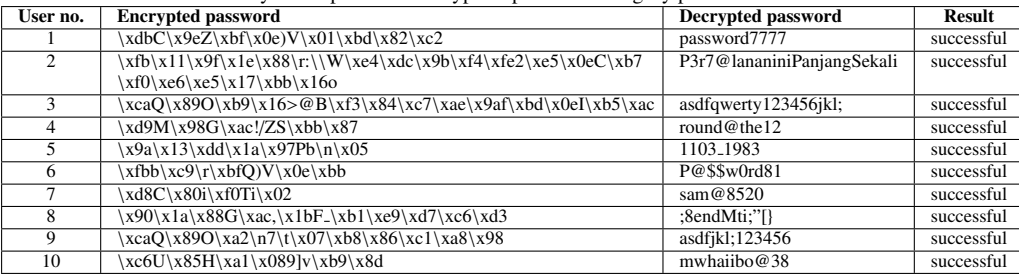

its volatile nature. An examiner may collect scattered information from different locations (e.g., the start, middle, and end) in RAM, and may use valuable search keywords to find specific information.

During analysis, it has been observed that an investigator can collect login credentials multiple times at different locations in RAM and swap files. These login credentials can be either encrypted or in plaintext. Initially, the examiner searches for unencrypted login credentials. If useful results are not found, then the search proceeds to encrypted passwords. The examiner can use special keywords to narrow down the search space and to collect the required artifacts. Figure 10 illustrates an occurrence of an unencrypted password for a Yahoo account to highlight the importance of RAM and swap file analysis during live examination. Similarly, Figure 11 shows the password for an MSN account in clear text. The highlighted *h0tmail Password* in Figure 11 and *yah00 Password* in Figure 10 are the passwords in clear text. The examiner can use search keywords to open significant doorways for the collection of remaining artifacts, as shown in Table 9. The sample search keywords for the MSN account password are *login name*, *hotmail*, *login.live.com*, *live.com*, *msn*, and <*username*>*@hotmail.com*.

|    |                | MEX WinHex - [Digsby-app: Entire Memory] |                           |    |                 |                 |    |      |                   |    |                                           |    |                   |                |   |             |       |                                                                 |   |              |                                                                                         |   |          |                      |                      | <b>STORY</b> | <b>IFR</b>            | 53             |  |
|----|----------------|------------------------------------------|---------------------------|----|-----------------|-----------------|----|------|-------------------|----|-------------------------------------------|----|-------------------|----------------|---|-------------|-------|-----------------------------------------------------------------|---|--------------|-----------------------------------------------------------------------------------------|---|----------|----------------------|----------------------|--------------|-----------------------|----------------|--|
| ⊪ക | File           | Edit                                     | Search                    |    | <b>Position</b> |                 |    | View | Tools             |    | Specialist                                |    |                   | <b>Options</b> |   | Window      |       | Help                                                            |   |              |                                                                                         |   |          |                      |                      |              | $\sim$ 1              | 16<br>$\times$ |  |
|    |                | ID C F S of C                            |                           |    |                 |                 |    |      | 内脂腺脂肪             |    | - 黄泉信念                                    |    |                   |                | 鵺 |             |       | $\rightarrow$ $\rightarrow$ $\Leftrightarrow$ $\Leftrightarrow$ |   |              | $\begin{array}{c} \Delta \vdash \diamond \Rightarrow \blacksquare \diamond \end{array}$ |   |          | ക് ◀                 | $\ddot{\phantom{1}}$ |              | 白田                    |                |  |
|    | local accounts |                                          | Digsby-app: Entire Memory |    |                 |                 |    |      |                   |    |                                           |    |                   |                |   |             |       |                                                                 |   |              |                                                                                         |   |          |                      |                      |              |                       |                |  |
|    | Offset         |                                          |                           |    |                 |                 |    |      |                   |    | я                                         | ۹  | А                 |                |   |             | R     | F                                                               |   |              |                                                                                         | ٠ |          |                      |                      |              | <b>funregistriert</b> |                |  |
|    | 06388300       |                                          | 00 <sup>1</sup>           | nn | <b>no</b>       |                 |    |      | 00 79 61 73 65    |    |                                           |    | 65 6E 79 6E 73 00 |                |   |             | 61 63 |                                                                 |   | vaseenvns ac |                                                                                         |   |          | <b>Entire Memory</b> |                      |              |                       |                |  |
|    | 06388310       |                                          | 6B                        | nn | <b>no</b>       | 00 <sup>1</sup> | 00 | 00   | 00                | 00 | 01                                        | 00 | 00                | 00.40          |   |             |       | D8 27 1E                                                        | ĸ |              | aø*                                                                                     |   | Process: |                      |                      |              |                       | Diasby-app     |  |
|    | 06388320       |                                          | OF OO                     |    |                 |                 |    |      | 00 00 FF FF FF FF |    | 00                                        | 00 | 0000              |                |   | 79 61 68 30 |       |                                                                 |   | 9999         | vah0                                                                                    |   |          |                      |                      |              |                       |                |  |
|    | 06388330       |                                          |                           |    |                 |                 |    |      |                   |    | 30 SF 50 61 73 73 77 6F 72 64 00 00 99 01 |    |                   |                |   |             | 00    | 00                                                              |   | 0 Password   | <b>DI</b>                                                                               |   |          | Range size:          |                      |              |                       | 114 MB         |  |

Figure 10: Yahoo password in plaintext

| MEX WinHex - [Digsby-app: Entire Memory] |                                                 |                 |                   |             |       |              |         |    |          |        |             |      |                                                                              |                      |             | x<br>o.<br>-                       |
|------------------------------------------|-------------------------------------------------|-----------------|-------------------|-------------|-------|--------------|---------|----|----------|--------|-------------|------|------------------------------------------------------------------------------|----------------------|-------------|------------------------------------|
| $\bullet$<br>File<br>Edit                | Search                                          | <b>Position</b> |                   | <b>View</b> | Tools | Specjalist   |         |    | Options  | Window |             | Help |                                                                              |                      |             | $ \sigma$<br>$\boldsymbol{\times}$ |
| ne⊟                                      | - 48<br><b>PA</b>                               |                 | 内隐患胎瓣             |             |       | <b>MAGEM</b> |         |    |          |        |             |      | 2 ≒ ⊘ ⊞ Ω<br>$\rightarrow$ $\rightarrow$ $\Leftrightarrow$ $\Leftrightarrow$ |                      |             | KÄ ◀ ▶ IÕI<br>國                    |
| local accounts                           | Digsby-app: Entire Memory                       |                 |                   |             |       |              |         |    |          |        |             |      |                                                                              |                      |             |                                    |
| Offset                                   |                                                 |                 |                   |             |       | я            | ۹       | ъ  | R        |        |             | F    |                                                                              |                      |             | funregistriert                     |
| 0666EE10                                 | 10 <sub>00</sub>                                |                 | 00 00 FF FF FF FF |             |       | 00           | 00      | 00 | 00       |        | 68 30 74 6D |      | hotm<br>9999                                                                 | <b>Entire Memory</b> |             |                                    |
| 0666EE20                                 | 61 69 6C 5F 50 61 73 73                         |                 |                   |             |       | 77           | 6F      |    | 72 64 00 | 00     | $^{00}$     | 00   | ail Password                                                                 | Process:             |             | Digsby-app                         |
| 0666EE30                                 | 38 E1 66 06 00 C6 74 06 FD FF FF FF A8 39 F5 58 |                 |                   |             |       |              |         |    |          |        |             |      | 8áf<br>Et ýÿÿÿ"9õX _                                                         |                      |             |                                    |
| Page 2237686 of 2487723                  |                                                 |                 |                   | Offset:     |       |              | 666FF11 |    |          |        |             |      | $= 0$ Block:                                                                 |                      | $n/a$ Size: | n/a                                |

Figure 11: Hotmail password in plaintext

Figures 12 and 13 show occurrences of encrypted passwords for email and IM accounts in a case where the examiner does not find the required login credentials in plaintext. The investigator can search for keywords that contain the protocol name with the username, such as <*protocol Name*><*username*>. In Figure 12 *gmailyaseenyns*, *ymailyaseenyns*, and *hotmai-* *lyaseenyns* can be used as keywords to discover the encrypted passwords. Similarly, Figure 13 highlights the uses of the *yahooyaseenyns*, *gtalkyaseenyns*, and *msnyaseenyns* keywords to find encrypted passwords. Another keyword *str ?* can also be concatenated with existing search keywords, where *?* is used to represent a wildcard character.

| <b>MEX</b> WinHex - [Digsby-app: Entire Memory] |                 |      |                           |              |          |                |                |                |                         |                |                   |                |     |                                                                      |                |                |              |      |                                                                  |   |             |                      | <b>CONTRACTOR</b>                      | $\overline{\mathbf{x}}$<br>o. |
|-------------------------------------------------|-----------------|------|---------------------------|--------------|----------|----------------|----------------|----------------|-------------------------|----------------|-------------------|----------------|-----|----------------------------------------------------------------------|----------------|----------------|--------------|------|------------------------------------------------------------------|---|-------------|----------------------|----------------------------------------|-------------------------------|
|                                                 | File            | Edit | Search                    |              | Position |                | View           |                | Tools                   |                | <b>Specialist</b> |                |     | Options                                                              |                | Window         |              | Help |                                                                  |   |             |                      |                                        | $ 6$ $\times$                 |
| n                                               | œ,              | Ð    | ☞                         | 盧            |          | KO.            | e,             | 皛              | $P_{\text{R}}$          | $^{101}_{102}$ |                   | 两品             | 2.5 | $\frac{\partial \mathcal{L}}{\partial \mathbf{E} \times \mathbf{E}}$ | 菛              |                |              |      | $\rightarrow$ $\rightarrow$ $\rightarrow$ $\rightarrow$<br>250⊞0 |   |             | 絲                    | $\leftarrow$ $\leftarrow$ $\leftarrow$ | 围                             |
| local accounts.                                 |                 |      | Digsby-app: Entire Memory |              |          |                |                |                |                         |                |                   |                |     |                                                                      |                |                |              |      |                                                                  |   |             |                      |                                        |                               |
|                                                 | Offset          |      | $\Omega$                  | ٠            | 2        | 3              | 4              | 5              | 6                       |                | R                 | ٩              | A   | B                                                                    | c              | n              | F.           | R    |                                                                  | ٠ |             |                      |                                        | [unregistriert]               |
|                                                 | 03FEBF90        |      | 5F                        | 35           | 67       | 6 <sub>D</sub> | 61             | 69             | 6 <sup>C</sup>          | 79             | 61                | 73             | 65  | 65                                                                   | 6E             | 79 6E          |              | 73   | Somailvaseenvns                                                  |   |             | <b>Entire Memory</b> |                                        |                               |
|                                                 | 03FEBFA0        |      | 50.                       | 68           | 52       | 75             | 43             | 61             | 63                      | 78             | 4D                | 33             | 39  | 38                                                                   | 59             | 2B             | 6E           | -77  | PhRuCacxM398Y+nw                                                 |   | Process:    |                      |                                        | Diasby-app                    |
|                                                 | <b>OSFEBFBO</b> |      | 62                        | 78           |          | 4B             | 68             | 51             | 3D                      | 3D             | 22                | -2C            | 7B  | 22                                                                   | 5F             | 5F             | 73 74        |      | bxwKhQ -- ", {" st                                               |   |             |                      |                                        |                               |
|                                                 | <b>OSFEBFCO</b> |      |                           | 72. SF       | 5F.      |                | 65 6F          |                | 61 62 6C                |                | 65.               | -64            | 22  |                                                                      |                | 3A 22 5F 5F 54 |              |      | r enabled":" T                                                   |   | Range size: |                      |                                        | 111 MB                        |
|                                                 | OSEEBEDO        |      | 72.                       | 75           | 65.      | 58             | 58             | フフ             | 7D 5D                   |                | 7D                | 2 <sup>C</sup> | 22  | <b>SF</b>                                                            |                | 5F 69 6E 74    |              |      | rue $"$ } ] }, " int                                             |   |             |                      |                                        | 116,027,392 bytes             |
|                                                 | <b>OSEEBEEO</b> |      | 58                        | 58           | 36       | 22             | 32             | 7 <sub>B</sub> | 22                      | 5F             | 5F                | 74             | 75  | 70                                                                   | 60             | 65             | <b>SE 5F</b> |      | $6"$ : {" tuple                                                  |   |             | Base address:        |                                        | 00000000                      |
|                                                 | <b>OSFEBEEO</b> |      |                           | 22 SA        |          | <b>SB 22</b>   | 5F             | 58             | 73                      | 74             | 72                | 5F             | 58  | 36                                                                   |                | 79 6D 61 69    |              |      | ":[" str 6ymai                                                   |   |             |                      |                                        |                               |
|                                                 | 03FEC000        |      | 6C                        | 79           | 61       | 73             | 65             | 65             | 6 <sub>R</sub>          | 79             | 6 <sub>R</sub>    | 73             | 40  | 79                                                                   |                | 61 68 6F 6F    |              |      | lvaseenvns@vahoo                                                 |   |             | [Read-only mode]     |                                        |                               |
|                                                 | 03FEC010        |      | 2E.                       | 63           | 6F       | 6D             | 47             | 38             | 49 50                   |                | 49                | -62            | 63  | AC                                                                   | 72             | 44 30 62       |              |      | .comG8IPIbcLrD0b                                                 |   | Mode:       |                      |                                        | Text                          |
|                                                 | 03FEC020        |      | 45                        | 71           |          | 34 54 4F       |                | 38             | 37                      | 69             | 7А                | 67             | 3D  | 3D                                                                   | 22 2C          |                | 7B 22        |      | Ea4T087iza -- ". {"                                              |   |             | Character set:       |                                        | <b>ANSI ASCII</b>             |
|                                                 | 03FEC030        |      |                           | <b>SF 5F</b> | 73       | 74             | 72             | 5F             | 5F                      | -65            | 6E                | -61            | 62  | 6C                                                                   |                | 65 64 22 3A    |              |      | str enabled":                                                    |   | Offisets:   |                      |                                        | virtual                       |
|                                                 | 03FEC040        |      |                           | 22 SF        |          |                |                |                | SF 54 72 75 65 5F       |                | 5F                | 22             | 7D  | 5 <sub>D</sub>                                                       |                | 7D 2C 22 5F    |              |      | " True " $]]$ ,"                                                 |   |             | Bytes per page:      |                                        | 18x16=288                     |
|                                                 | 03FEC050        |      | 58.                       | 69           | 6E.      |                | 74 5F          | 58             | 39.22                   |                | за                | <b>7B</b>      | 22  | 58                                                                   | 5F             | 74 75 70       |              |      | int 9": {" tup                                                   |   | Window #    |                      |                                        | $\overline{c}$                |
|                                                 | 03FEC060        |      | 60.                       | 6            | 5F       | 5F             | 22             | 34             | <b>SB 22</b>            |                | 5F                | 5F             | 73  | 74                                                                   | 72             | 5F             | <b>SF 39</b> |      | le ":[" str 9                                                    |   |             | No. of windows:      |                                        | $\overline{c}$                |
|                                                 | 03FEC070        |      |                           | 68 6F        | 74       | 6 <sub>D</sub> | 61             | 69             | 6C                      | 79             | 61                | 73             | 65  | 65                                                                   | 6E             |                | 79 6E 73     |      | hotmailvaseenvns                                                 |   | Clipboard:  |                      |                                        | available                     |
|                                                 | 03FEC080        |      | 40.                       | 68           | 6F       | 74             | 6 <sub>D</sub> | 61             | 69                      | -60            | 2E                | 63             | 6F  | 6 <sub>D</sub>                                                       | 4 <sub>B</sub> | 6D 61 73       |              |      | @hotmail.comKmas                                                 |   |             |                      |                                        |                               |
|                                                 | 03FEC090        |      | 43 2F                     |              | 46       | 30 50          |                | 2B             | 44                      | 6 <sub>B</sub> |                   | 4F             | 6D. | 2B                                                                   | 41             | 41             | 52 6A        |      | $C/FOP+DtwNm+AAR+$                                               |   |             | <b>TFMP</b> folder:  |                                        | 54.5 GB free                  |
|                                                 | 03FEC0A0        |      |                           |              |          |                |                |                | 6F 51 3D 3D 22 2C 7B 22 |                | <b>SF SF</b>      |                | 73  | 74                                                                   |                | 72 SF 5F 65    |              |      | $00^{m-1}$ , {" str e                                            |   |             |                      |                                        | )OCUME~1\vasin\LOCALS~1\Temp  |
| Page 232733 of 402873                           |                 |      |                           |              |          |                |                | Offiset:       |                         |                |                   | 3FEBE90        |     |                                                                      |                |                |              |      | $= 95$ Block:                                                    |   |             | $n/a$ Size:          |                                        | n/a                           |

Figure 12: Encrypted passwords of email accounts

| MEX WinHex - [Digsby-app: Entire Memory] |                 |      |                           |              |          |                |             |          |                         |           |                   |           |                |                   |                |             |          |             |                                                                        |   |            |                      | $\overline{\mathbf{x}}$<br>نكشده |
|------------------------------------------|-----------------|------|---------------------------|--------------|----------|----------------|-------------|----------|-------------------------|-----------|-------------------|-----------|----------------|-------------------|----------------|-------------|----------|-------------|------------------------------------------------------------------------|---|------------|----------------------|----------------------------------|
| File                                     |                 | Edit | Search                    |              | Position |                | View        |          | Tools                   |           | <b>Specialist</b> |           |                | Options           |                | Window      |          | Help        |                                                                        |   |            |                      | F x<br>- 1                       |
| œ,<br>n                                  | ы               | Ð    | r                         | <b>M</b>     |          | KO.            | Ba          | 皛        | $\mathbb{F}_{23}$       | $^{101}$  |                   | m a       |                | 1. 黑的             |                |             |          |             | <b>A ⊞ ⊘⊞ O</b><br>$\rightarrow \rightarrow \oplus \rightleftharpoons$ |   |            |                      | ※ ◀ ▶ ◎ 圖                        |
| local.accounts                           |                 |      | Digsby-app: Entire Memory |              |          |                |             |          |                         |           |                   |           |                |                   |                |             |          |             |                                                                        |   |            |                      |                                  |
|                                          | Offset:         |      | $\Omega$                  | n.           | 2        | з              | 4           | 5        | 6                       | n         | R                 | ۰         | A.             | в                 | c              | n           | E        | F           |                                                                        | A |            |                      | [unregistriert]                  |
|                                          | 03FEBDC0        |      | 5F                        | 73           | 74       | 72             | 5F          | 5F       | 31                      | 79        | 61                | 68        | 6F             | 6F                | 79             | 61          |          | 73 65       | str lyahooyase                                                         |   |            | <b>Entire Memory</b> |                                  |
|                                          | 03FEBDD0        |      | 65.                       | 6E           |          | 79 6E          | 73 47       |          | 38                      | -49       | 50                | 49        | 62             |                   | 63 4C          | 72 44       |          | -30         | envnsG8IPIbcLrD0                                                       |   | Process:   |                      | Diosby-app                       |
|                                          | <b>OSFEBDEO</b> |      |                           | 62 45        |          |                | 71 34 54 4F |          | 38 37                   |           | 69                | 7A        | 67             |                   | 3D 3D 22 2C 7B |             |          |             | $bEq4TO87izg==",$                                                      |   |            |                      |                                  |
|                                          | <b>OSFEBDFO</b> |      | 22                        | 58           | 5F       |                | 73 74       | 72       | <b>SF</b>               | <b>SF</b> | 61.               | 75        | 74             | 6F                | -6C            | 6F          |          | 67 69       | " str autologi                                                         |   |            | Range size:          | 111 MB                           |
|                                          | OSEEBEOO        |      |                           | <b>6E 22</b> |          |                | 33 22 SF SF |          | 54 72                   |           | 75.               | 65        | 58             | 55                | -22            |             |          | 7D 5D 7D    | n":" True "}1}                                                         |   |            |                      | 116,027,392 bytes                |
|                                          | 03FEBE10        |      | 2C.                       | 22           |          |                | 5F 5F 69 6E |          | 74 SF                   |           | 5F                | 32        | 22             | 3A                | 7B             |             |          | 22 SF SF    | $1$ " int $2$ ": $1$ "                                                 |   |            | Base address:        | 00000000                         |
|                                          | 03FEBE20        |      |                           | 74 75        |          |                |             |          | 70 6C 65 5F 5F 22       |           |                   | 3A 5B     | 22             | 58                | 5F             | 73 74 72    |          |             | tuple ": [" str                                                        |   |            |                      |                                  |
|                                          | 03FEBE30        |      | 5F                        |              |          |                |             |          | 5F 32 67 74 61 6C 6B    |           |                   | 79 61     | 73             |                   | 65 65 6E 79 6E |             |          |             | 2qtalkyaseenyn                                                         |   |            | [Read-only mode]     |                                  |
|                                          | 03FEBE40        |      |                           | 73 50        | 68       | 52             | 75          | 43       | 61 63                   |           | 78                | 4D        | 33             | 39                |                |             |          | 38 59 2B 6E | sPhRuCacxM398Y+n                                                       |   | Mode:      |                      | Text                             |
|                                          | 03FEBE50        |      |                           | 77 62        | 78       | 77             | 4B          | 68       | 51 3D                   |           |                   | 3D 22     | 2C             |                   | 7B 22 5F 5F 73 |             |          |             | wbxwKhQ == ". {"                                                       |   |            | Character set:       | <b>ANSI ASCII</b>                |
|                                          | 03FEBE60        |      |                           | 74 72        |          |                |             |          | 5F 5F 61 75 74 6F       |           |                   | 6C 6F     | 67             | 69                | 6E             | 22 3A 22    |          |             | tr autologin":"                                                        |   | Officets:  |                      | virtual                          |
|                                          | 03FEBE70        |      | 58.                       | 5F           |          | 54 72          |             |          | 75 65 5F 5F             |           | 22                | -2C       | 22             | 5F                | SF 73 74 72    |             |          |             | True "," str                                                           |   |            | Bytes per page:      | $22x16=352$                      |
|                                          | OSEEBERO        |      |                           |              |          |                |             |          | 5F 5F 73 65 72 76 65 72 |           |                   | 22.3A     |                | 7B 22 5F 5F 74 75 |                |             |          |             | server":{" tu                                                          |   |            | Window #             | $\overline{2}$                   |
|                                          | <b>OSEEBE90</b> |      |                           | 70.60        |          |                | 65 SF 5F    | 22       | 33 5B                   |           | 22                | 5F        | 58             | 75                | 6E 69 63 6F    |             |          |             | ple ": [" unico                                                        |   |            | No. of windows:      | $\overline{a}$                   |
|                                          | <b>OSFEBEAO</b> |      |                           | 64 65        | 5F       | 5F             |             |          | 74 61 6C 6B             |           | 2E                | 67        | 68             | 68                | 67             |             | 6C 65 2E |             | de talk.google.                                                        |   | Clipboard: |                      | available                        |
|                                          | <b>03FEBEB0</b> |      |                           | 63 6F        |          |                |             |          | 6D 22 2C 22 5F 5F       |           | 69                | 6F.       | 74             | 5F                | <b>SF</b>      |             | 35 32 32 |             | com"," int 522                                                         |   |            |                      |                                  |
|                                          | 03FEBEC0        |      |                           | 32 22        | 5D       | 7 <sub>D</sub> |             |          | 7D 5D 7D 2C             |           | $22^{1}$          | <b>SF</b> | 5F             | 69                | 6 <sub>R</sub> |             |          | 74 SF SF    | $2"$ ]}}]}," int                                                       |   |            | <b>TEMP folder:</b>  | 54.6 GB free                     |
|                                          | <b>03FEBED0</b> |      |                           | 33 22        |          |                |             |          | 3A 7B 22 5F 5F 74       |           | 75                | 70        | 6C             |                   | 65 SF 5F 22 3A |             |          |             | $3"$ : {" tuple ":                                                     |   |            |                      | )OCUME~1\vasin\LOCALS~1\Temp     |
|                                          | <b>OSFEBEEO</b> |      |                           | 5B 22        |          |                | SF 5F 73 74 |          | 72 SF                   |           | 5F                | 33        | 6 <sub>D</sub> | 73                | 6E             |             |          | 79 61 73    | [" str 3msnyas                                                         |   |            |                      |                                  |
|                                          | <b>OSFEBEFO</b> |      |                           | 65 65        | 6E       | 79             | 6E          | 73       | 40 68                   |           | 6F                | 74        | 6D.            | 61                | 69             | 6C          |          | 2E 63       | eenvns@hotmail.c                                                       |   |            |                      |                                  |
|                                          | <b>OSFEBF00</b> |      |                           |              |          |                |             |          | 6F 6D 4B 6D 61 73 43 2F |           | 46                | 30        | 50             | 2B                |                | 44 6B 77 4E |          |             | omKmasC/FOP+DkwN                                                       |   |            |                      |                                  |
|                                          | 03FEBF10        |      |                           | 6D 2B        |          |                |             |          | 41 41 52 6A 6F 51       |           |                   | 3D 3D     |                | 22 2C             |                |             |          | 7B 22 5F 5F | $m+AAR100 == 7.17$                                                     |   |            |                      |                                  |
| Page 190417 of 329624                    |                 |      |                           |              |          |                |             | Offiset: |                         |           |                   | 3FEBE30   |                |                   |                |             |          |             | $= 95$ Block:                                                          |   |            | $n/a$ Size:          | n/a                              |

Figure 13: Encrypted passwords of IM accounts

The examiner can also search for essential directory paths as supporting information which has its own importance during RAM and swap file analyses. The email addresses of current Digsby users can also be found during analysis to help the examiner to trace the association of suspect persons with other

Table 9: Search keywords and the number of instances of login credentials

| Protocol    | Login credentials | <b>Search keywords</b>          |
|-------------|-------------------|---------------------------------|
| Yahoo       | $1 - 4$ times     | Email address                   |
| Google talk | 1 time            | Msn. @hotmail                   |
| Hotmail     | $4 - 6$ times     | Gmail, <gmail>, (gmail)</gmail> |
| Facebook    | $2 - 3$ times     | (facebook), (fbchat)            |

people in his/her network. Moreover, an investigator can also collect notification messages about new emails for configured email accounts. These notification messages can be searched for using the keywords <*email address*>*@*<*protocol*> and *new messages*. Note that an examiner cannot collect login credentials unless an instance of Digsby is running and a particular user is logged in. The information provided in Table 9 summarizes the results gathered during analysis. The frequency count values can vary with respect to the status of RAM updates and user activities. During analysis, encrypted login credentials of the user on all IM accounts, emails, and social networks were also found in a single location in RAM, as shown in Figure 14. *FR PRIVATE* can be used to discover the passwords for the underlying applications.

<guery xmlns='digsby:accounts'><br/>order>AOYCBOMJBAAHCA==</order> <account id='0' protocol='face' username='yaseenyns@gmail.com' .<br><account id='1' protocol='yaho' username='yaseenyns' nassword='G8TPTbcLrD0bEg4T087izg=='> yassword dell'ustronomiality of manner yaseenyns'<br><account id='2' protocol='gtal' username='yaseenyns'<br>password='PhRuCacxM398Y+nwbxwKhO=='> ... .<br><account id='3' protocol='msn' username='yaseenyns@hotmail.com' password='KmasC/F0P+DkwNm+AARioO= Et N %%%WORL"-NAMS\/FUFFDAWNAHTMANJ\Q"-"> ...<br>\account id='4' protocol='fbch' username='yaseenyns@gmail.com'<br>password='+9Pqpfn2waaV803tSbCzjg=='> ...<br>\account id='5' protocol='gmai' username='yaseenyns' password='PhRuCacxM398Y+nwbxwKhQ=='>. password='pmDDOVoWYPcQiXmRlaUqmg==' <account id='8' protocol='link' username='yaseenyns@gmail.com' password=''> password="'> ...<br><account id='9' protocol='hotm' username='yaseenyns@hotmail.com' /assword="KmasC/F0P+DkwNm+AARjoQ=="> ... </account></guery></ig>

Figure 14: A snapshot of RAM content showing login credentials of email, IM, and social network accounts

#### 6. Conclusions

This paper has presented the design of a forensic tool, DigLA, which can assist forensic examiners to analyze Digsby log data efficiently through a user-friendly graphical user interface. DigLA assists in Windows registry analysis for search pages, toolbars, uninstall paths and information about recent Digsby usage. Examiners can also view Digsby log files, including installation paths, executable files, login credentials, proxy and configuration settings, last usage time-stamps, aliases of contact IDs, exchanged files, chat logs, and contact icons. DigLA is further enriched with a password-decryption process for both machine-specific and portable Digsby installation versions. During the analysis and artifact collection process, it was noted that all artifacts were not located on a single Windows directory path. Therefore, DigLA could provide a helping hand

for forensic examiners to access each and every pertinent directory without providing any opportunity for evidence loss. A detailed discussion of an expected insider attack was also presented. Analyses of RAM and swap files were performed to collect user login credentials for Digsby and underlying applications.

- [1] Carvey, H.. Instant messaging investigations on a live windows xp system. Digital Investigation 2004:1(4):256-260.
- [2] Belkasoft, . Forensic instant messenger investigation. 2009. URL http: //www.belkasoft.com.
- [3] Dickson, M.. An examination into yahoo messenger 7.0 contact identification. Digital Investigation 2006;3(3):159–165.
- [4] Levendoski, M., Datar, T., Rogers, M., Huff, D.. Yahoo messenger forensics 2011;.
- [5] Dickson, M.. An examination into msn messenger 7.5 contact identification. Digital Investigation 2006;3(2):79–83.
- Van Dongen, W.. Forensic artefacts left by windows live messenger 8.0. Digital Investigation 2007;4(2):73–87.
- [7] Parsonage, H.. The forensic recovery of instant messages from msn messenger and windows live messenger. 2008. URL http:// computerforensics.parsonage.co.uk/default.html.
- [8] Dickson, M.. An examination into aol instant messenger 5.5 contact identification. Digital Investigation 2006;3(4):227–237.
- [9] Reust, J.. Case study: Aol instant messenger trace evidence. Digital Investigation 2006;3(4):238–243.
- [10] Gao, Y., Cao, T.. Memory forensics for qq from a live system. Journal of Computers 2010;5(4):541–548.
- [11] Yang, Y., Chow, K., Hui, L., Wang, C., Chen, L., Chen, Z., et al. Forensic analysis of popular chinese internet applications. Advances in Digital Forensics VI 2010;:285–295.
- [12] Baset, S., Schulzrinne, H.. An analysis of the skype peer-to-peer internet telephony protocol. Arxiv preprint cs/0412017 2004;.
- [13] Van Dongen, W.. Forensic artefacts left by pidgin messenger 2.0. Digital Investigation 2007;4(3):138–145.
- [14] Dickson, M.. An examination into trillian basic 3. x contact identification. Digital Investigation 2007;4(1):36–45.
- [15] Kiley, M., Dankner, S., Rogers, M., Forensic analysis of volatile instant messaging. Advances in Digital Forensics IV 2008;:129–138.
- [16] Husain, M., Sridhar, R.. iforensics: Forensic analysis of instant messaging on smart phones. Digital Forensics and Cyber Crime 2010;:9–18.
- [17] Farmer, D.. A forensic analysis of the windows registry. 2007. [Last Accessed On: 03/03/2012]; URL http://eptuners.com/forensics/ contents/examination.htm.
- [18] AccessData, . Registry quick find chart. 2010. URL http:// accessdata.com/.
- [19] Yasin, M., Wahla, M., Kausar, F.. Analysis of download accelerator plus (dap) for forensic artefacts. In: Proceedings of the 5th International Conference on IT Security Incident Management and IT Forensics (IMF'09). IEEE; 2009, p. 142–152.
- [20] Yasin, M., Wahla, M., Kausar, F.. Analysis of free download manager for forensic artefacts. Digital Forensics and Cyber Crime 2010;:59–68.
- [21] Yasin, M., Cheema, A., Kausar, F.. Analysis of internet download manager for collection of digital forensic artefacts. Digital Investigation 2010;7(1):90–94.
- [22] Pyne, S.. Internet explorer forensics: Reconstructing internet activity using pasco and galleta. 2007.
- [23] Oh, J., Lee, S., Lee, S.. Advanced evidence collection and analysis of web browser activity. Digital Investigation 2011;8:S62–S70.
- [24] SecurityXploded, . Exposing the password secrets of digsby. 2010. URL http://securityxploded.com/digsbypasswordsecrets.php.